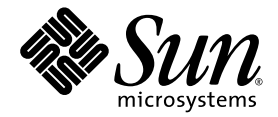

# Guida all'installazione del modulo server Sun Blade™ T6300

Sun Microsystems, Inc www.sun.com

N. di parte 820-0925-10 Giugno 2007, Revisione A

Inviare eventuali commenti su questo documento a: http://www.sun.com/hwdocs/feedback

Copyright 2007 Sun Microsystems, Inc., 4150 Network Circle, Santa Clara, California 95054, U.S.A. Tutti i diritti riservati.

Sun Microsystems, Inc. detiene diritti di proprietà intellettuale sulla tecnologia descritta in questo documento. In particolare, e senza limitazione, tali diritti di proprietà intellettuali possono includere uno o più brevetti statunitensi elencati all'indirizzo http://www.sun.com/patents e uno o più brevetti aggiuntivi o in attesa di registrazione negli Stati Uniti e in altri paesi.

Questo documento e il prodotto a cui si riferisce sono distribuiti sotto licenze che ne limitano l'uso, la copia, la distribuzione e la decompilazione. Nessuna parte del prodotto o di questo documento può essere riprodotta, in qualunque forma o con qualunque mezzo, senza la previa autorizzazione scritta di Sun e dei suoi eventuali concessori di licenza.

I prodotti software di terze parti, incluse le tecnologie dei caratteri, sono protetti da copyright e concessi in licenza dai fornitori Sun.

Alcune parti di questo prodotto possono derivare dai sistemi Berkeley BSD, concessi in licenza dalla University of California. UNIX è un marchio registrato negli Stati Uniti e negli altri paesi, concesso in licenza esclusiva tramite X/Open Company, Ltd.

Sun, Sun Microsystems, il logo Sun, docs.sun.com, OpenBoot, Java, Sun Blade, J2EE, JumpStart, Sun BluePrints e Solaris sono marchi o marchi registrati di Sun Microsystems, Inc. negli Stati Uniti e negli altri paesi.

Tutti i marchi SPARC sono utilizzati su licenza e sono marchi o marchi registrati di SPARC International, Inc. negli Stati Uniti e in altri paesi. I prodotti con marchio SPARC sono basati su unfarchitettura sviluppata da Sun Microsystems, Inc.

Le interfacce utente grafiche OPEN LOOK e Sun™ sono state sviluppate da Sun Microsystems, Inc. per i suoi utenti e concessionari. Sun riconosce gli sforzi innovativi di Xerox nella ricerca e nello sviluppo del concetto di interfaccia utente grafica o visuale per l'industria informatica. Sun è titolare di una licenza non esclusiva di Xerox per la GUI Xerox; tale licenza copre anche le licenze Sun che implementano le GUI OPEN LOOK e che sono conformi agli accordi stipulati con Sun.

Diritti del governo USA – Uso commerciale. I dipendenti governativi sono soggetti ai termini del contratto di licenza standard di Sun Microsystems, Inc. e alle disposizioni applicabili previste dalle normative FAR e dai relativi aggiornamenti.

LA DOCUMENTAZIONE VIENE FORNITA "COSÌ COM'È"; NON SI RICONOSCE PERTANTO ALCUNA ALTRA GARANZIA, ESPRESSA O IMPLICITA, COMPRESE IN VIA ESEMPLIFICATIVA LA GARANZIA DI COMMERCIABILITÀ, DI IDONEITÀ PER UN FINE PARTICOLARE E DI NON VIOLAZIONE DI DIRITTI ALTRUI, FATTA ECCEZIONE PER I CASI IN CUI TALE NEGAZIONE DI RESPONSABILITÀ SIA CONSIDERATA NULLA AI SENSI DELLA LEGGE.

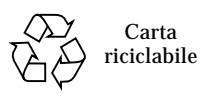

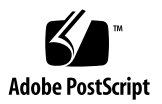

# Sommario

#### **[Prefazione](#page-4-0) v**

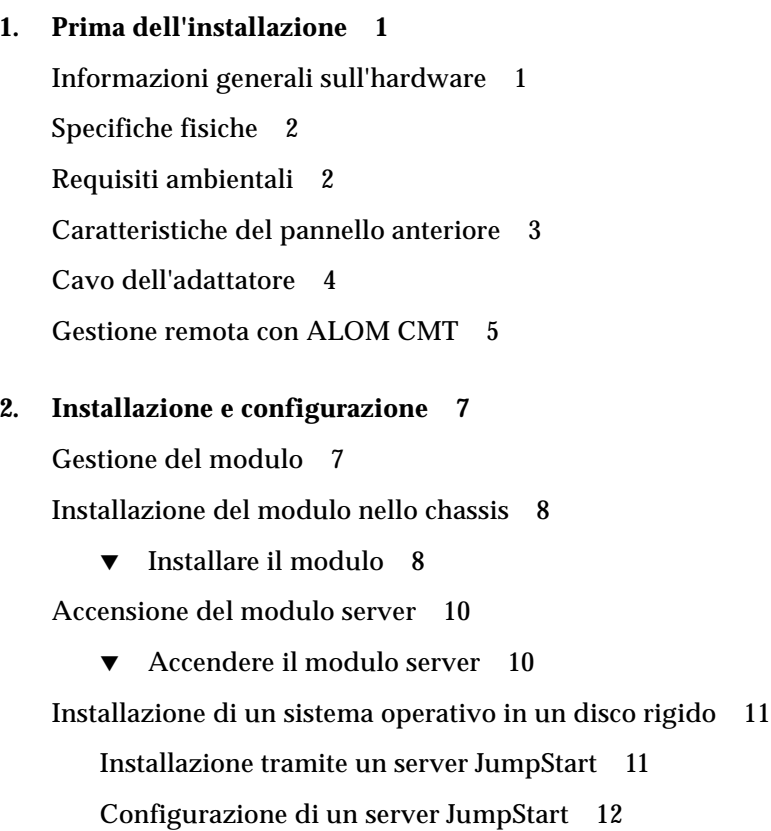

#### <span id="page-4-0"></span>Prefazione

Il presente manuale include informazioni generali sul modulo server Sun Blade™ T6300 e istruzioni per l'installazione del modulo nello chassis Sun Blade T6000.

#### Uso dei comandi UNIX

Questo documento non contiene informazioni relative ai comandi e alle procedure di base UNIX® quali la copia di file, la visualizzazione di un elenco delle directory o la configurazione dei dispositivi. Per tali informazioni, consultare i seguenti documenti:

- Documentazione sul software ricevuta con il sistema
- Documentazione del sistema operativo Solaris™, disponibile nel sito Web all'indirizzo:

http://docs.sun.com

# Prompt delle shell

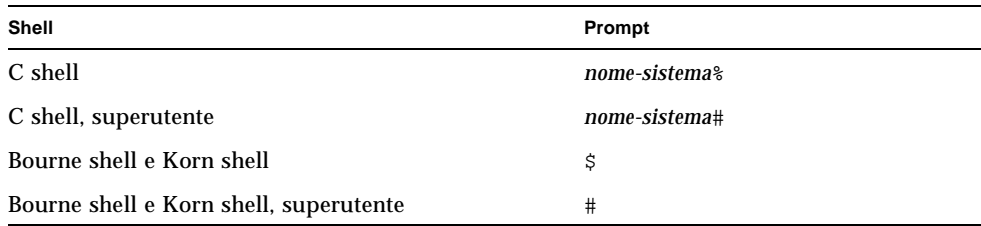

# Convenzioni tipografiche

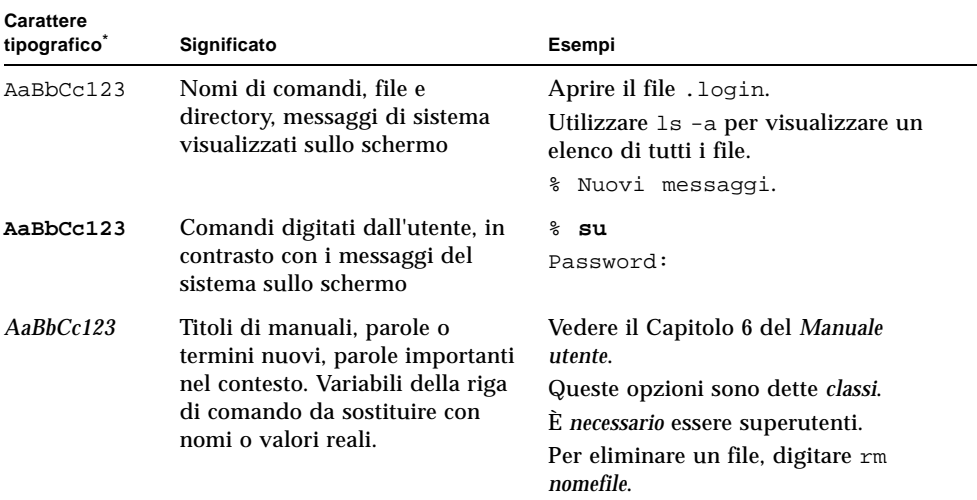

\* Le impostazioni del browser in uso potrebbero differire.

## Documentazione correlata

I documenti indicati per la consultazione online sono disponibili all'indirizzo:

http://www.sun.com/documentation/

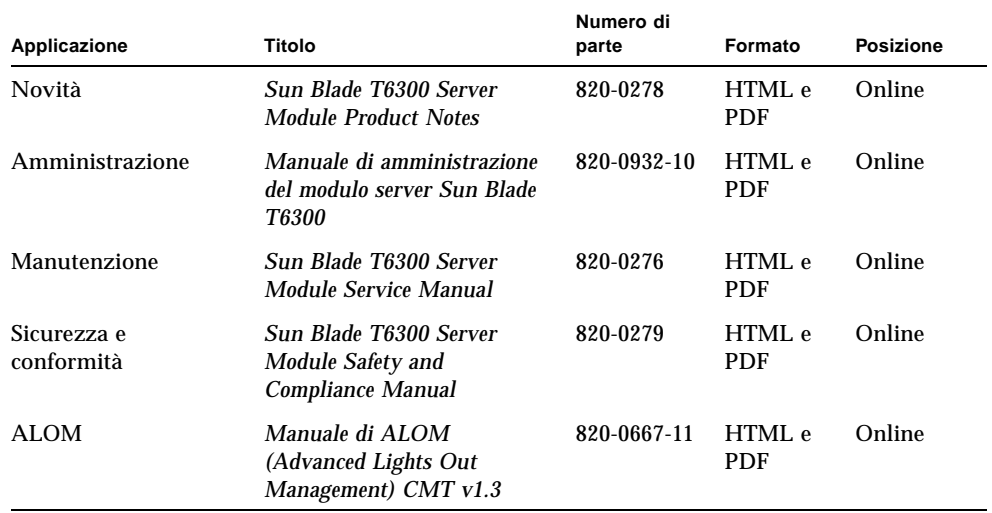

## Documentazione, supporto e formazione

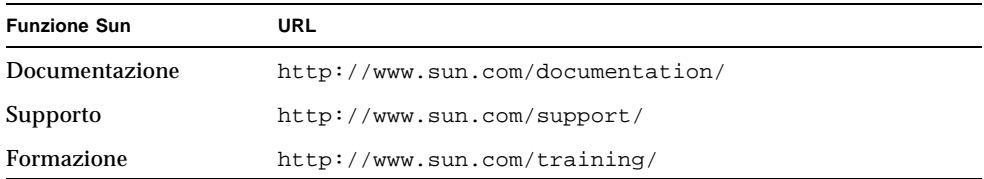

## Siti Web di terze parti

Sun non può essere ritenuta responsabile per la disponibilità dei siti Web di terze parti citati nel presente documento. Sun non dichiara di approvare, né può essere ritenuta responsabile per i contenuti, la pubblicità, i prodotti o altro materiale disponibile o raggiungibile tramite tali siti o risorse. Sun non potrà essere ritenuta responsabile di danni reali o presunti o di perdite causate o derivanti dall'uso di contenuti, merci o servizi a cui è possibile accedere tramite i suddetti siti o risorse.

#### Invio di commenti a Sun

Al fine di migliorare la qualità della documentazione, Sun sollecita l'invio di commenti e suggerimenti da parte degli utenti. Eventuali commenti possono essere inviati all'indirizzo:

http://www.sun.com/hwdocs/feedback

Indicare nel messaggio il titolo e il numero di parte del documento:

*Guida all'installazione del modulo server Sun Blade T6300*, numero di parte 820-0925-10

## <span id="page-8-0"></span>Prima dell'installazione

Nel presente capitolo sono contenute informazioni sulle caratteristiche dell'hardware e del software del modulo server Sun Blade T6300.

Il capitolo include gli argomenti seguenti:

- ["Informazioni generali sull'hardware" a pagina 1](#page-8-1)
- ["Specifiche fisiche" a pagina 2](#page-9-0)
- ["Requisiti ambientali" a pagina 2](#page-9-1)
- ["Caratteristiche del pannello anteriore" a pagina 3](#page-10-0)
- ["Cavo dell'adattatore" a pagina 4](#page-11-0)
- ["Gestione remota con ALOM CMT" a pagina 5](#page-12-0)

## <span id="page-8-1"></span>Informazioni generali sull'hardware

Il modulo server Sun Blade T6300 presenta le caratteristiche hardware seguenti:

- Una CPU a 32 thread con 6 o 8 unità, velocità fino a 1,4 GHz
- Otto slot DIMM che supportano fino a 32 Gbyte di memoria
- Un controller Gigabit Ethernet duale
- Un controller SAS/SATA
- Da una a quattro unità SAS/SATA (opzionale)
- Due porte USB collegate a un cavo dell'adattatore (il cavo dell'adattatore è opzionale)
- Una porta DB9 collegata al cavo dell'adattatore
- Una porta seriale della console virtuale RJ-45 collegata al cavo dell'adattatore.

# <span id="page-9-0"></span>Specifiche fisiche

Il modulo server Sun Blade T6300 misura circa 32 x 50 cm, con form factor 1U. Il modulo server si inserisce in uno chassis 10U. Lo chassis dispone di un sistema di ventilazione con sei ventole ridondanti e fornisce a ogni modulo un'alimentazione di 12 V, così come l'alimentazione ausiliaria di 3,3 V per la memoria EEPROM FRU ID locale. Tale potenza consente al modulo di gestione del chassis (CMM) di verificare ogni slot del modulo prima dell'applicazione di 12 V e l'attivazione delle ventole, per garantire che la potenza e la ventilazione siano sufficienti per supportare il numero e il tipo di moduli installati nello chassis.

## <span id="page-9-1"></span>Requisiti ambientali

La [TABELLA 1-1](#page-9-2) include i requisiti ambientali specifici per il modulo server Sun Blade T6300.

| Condizione                | <b>Requisito</b>                                                              |
|---------------------------|-------------------------------------------------------------------------------|
| Temperatura funzionamento | Tra 5°C e 35°C senza condensazione                                            |
| Temperatura inattività    | Tra -40 $^{\circ}$ C e 65 $^{\circ}$ C                                        |
| Umidità funzionamento     | Tra 10% e 90% senza condensazione (27°C massima<br>con termometro bagnato)    |
| Umidità inattività        | 93% senza condensazione (38° C temperatura<br>massima con termometro bagnato) |
| Altitudine funzionamento  | 3000 metri con temperatura di 35°C                                            |
| Altitudine inattività     | 12.000 metri                                                                  |

<span id="page-9-2"></span>**TABELLA 1-1** Requisiti ambientali per il modulo server Sun Blade T6300

# <span id="page-10-0"></span>Caratteristiche del pannello anteriore

In questa sezione è contenuta un'illustrazione del pannello anteriore con le descrizioni dei relativi controlli.

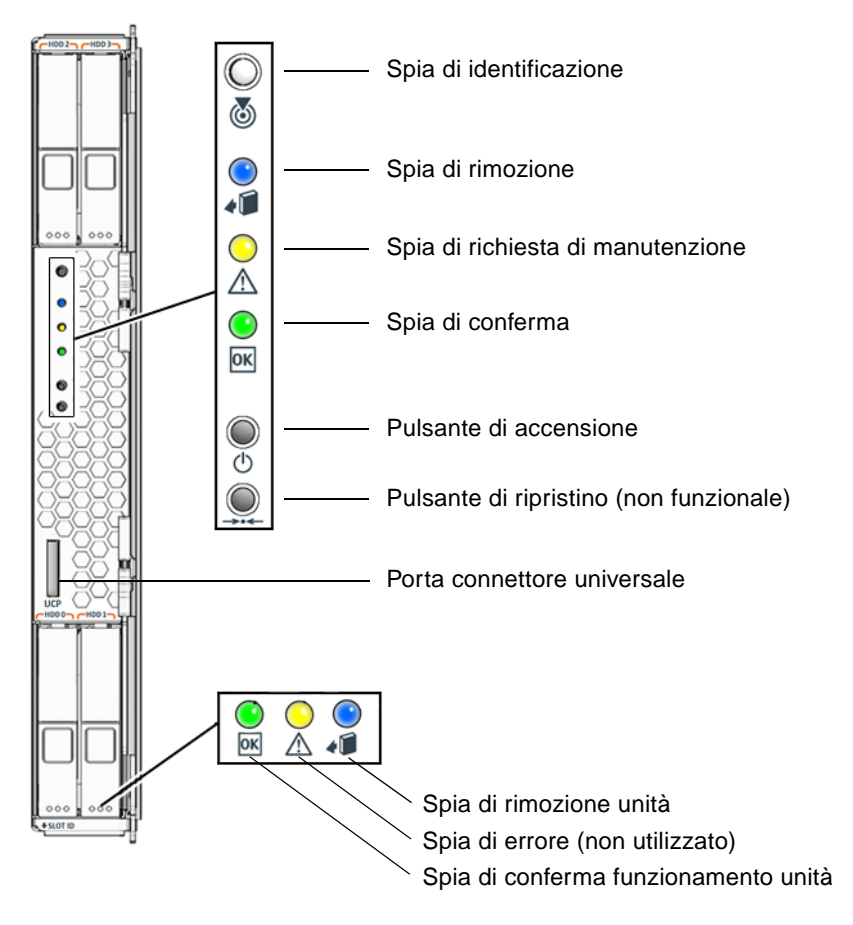

**FIGURA 1-1** Pannello anteriore del modulo server Sun Blade T6300

# <span id="page-11-0"></span>Cavo dell'adattatore

Insieme al modulo server Sun Blade T6300 è possibile ordinare un cavo dell'adattatore oppure è possibile utilizzare il cavo dell'adattatore fornito con lo chassis Sun Blade T6000. Nella [FIGURA 1-2](#page-11-1) sono illustrati i collegamenti del cavo dell'adattatore.

<span id="page-11-1"></span>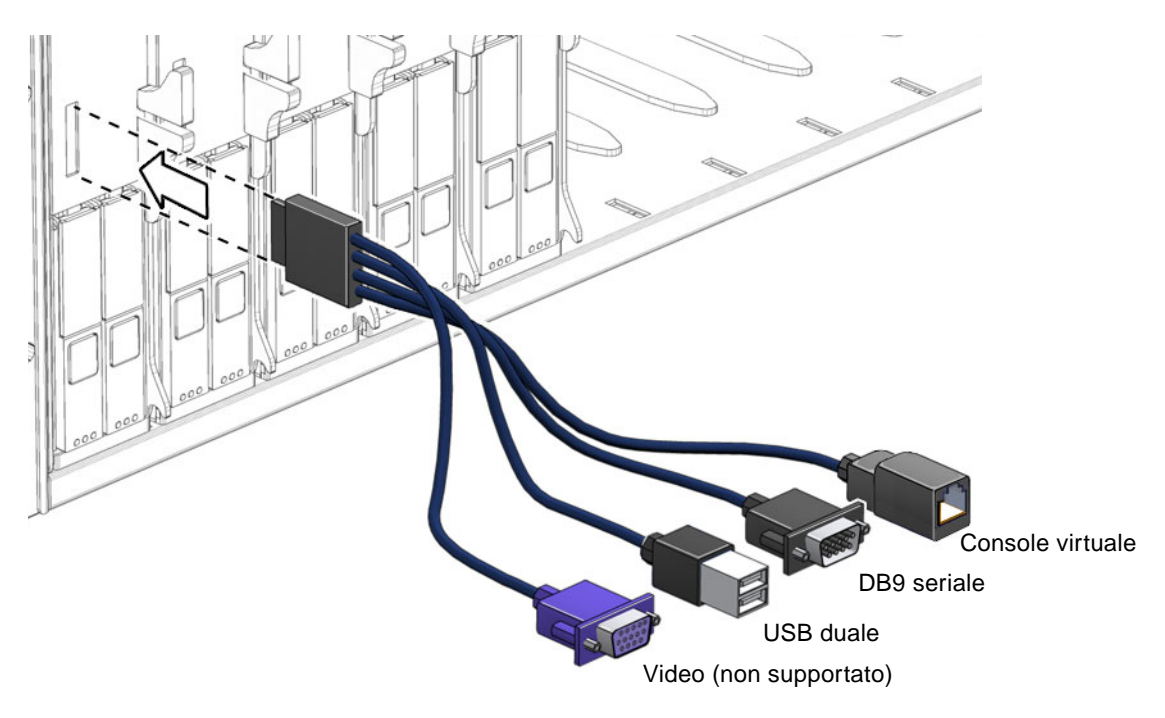

**FIGURA 1-2** Collegamenti del cavo dell'adattatore

# <span id="page-12-0"></span>Gestione remota con ALOM CMT

Sun Advanced Lights Out Management (ALOM CMT) è un controller di sistema che consente di gestire e amministrare in modalità remota il modulo server Sun Blade T6300.

Il software ALOM CMT viene preinstallato come firmware ed è inizializzato all'accensione del sistema. È possibile personalizzare ALOM CMT in modo da poterlo utilizzare con l'installazione dell'utente.

ALOM CMT consente di controllare il server in una rete o attraverso una porta seriale di collegamento a un terminale o a un server di terminali. ALOM CMT fornisce un'interfaccia di riga di comando per l'amministrazione remota di computer distribuiti in modo non centralizzato o fisicamente non accessibili. Inoltre, ALOM CMT consente di eseguire test diagnostici (ad esempio POST) in modalità remota, senza la necessità di prossimità alla porta seriale del server.

ALOM CMT può essere configurato per l'invio di messaggi di posta elettronica di notifica in caso di problemi hardware, avvisi e altri eventi relativi al server o a ALOM CMT. ALOM CMT funziona indipendentemente dal server, utilizzando l'alimentazione di standby del server. Pertanto, il firmware e il software ALOM CMT continuano a funzionare quando il sistema operativo del server viene arrestato o quando il server è spento. ALOM CMT verifica i seguenti requisiti per il modulo server Sun Blade T6300:

- Condizioni di temperatura della CPU
- Stato delle unità disco
- Velocità e stato delle ventole
- Condizioni di tensione

Per informazioni sulla configurazione e sull'utilizzo del controller di sistema ALOM, vedere il *Manuale di ALOM (Advanced Lights Out Management) CMT v1.3 820-0667-11.* 

# <span id="page-14-0"></span>Installazione e configurazione

Una volta acquisita familiarità con le funzioni e i componenti del modulo server Sun Blade T6300, per installare il server nello chassis attenersi alle istruzioni fornite nel presente capitolo.

Il capitolo include gli argomenti seguenti:

- ["Gestione del modulo" a pagina 7](#page-14-1)
- ["Installazione del modulo nello chassis" a pagina 8](#page-15-0)
- ["Accensione del modulo server" a pagina 10](#page-17-0)
- ["Installazione di un sistema operativo in un disco rigido" a pagina 11](#page-18-0)

#### <span id="page-14-1"></span>Gestione del modulo

Le apparecchiature elettroniche possono subire danni a causa dell'elettricità statica. Al fine di prevenire tali danni, durante l'installazione del modulo server Sun Blade T6300 è necessario utilizzare una fascetta antistatica da polso o da piede dotata di messa a terra oppure strumenti simili.

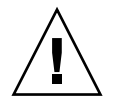

**Attenzione –** Per proteggere i componenti elettronici da danni elettrostatici che potrebbero disattivare il sistema permanentemente o richiedere l'intervento del personale di assistenza Sun, è necessario collocare i componenti su una superficie antistatica, ad esempio un tappetino antistatico, un sacchetto antistatico o un tappetino antistatico monouso. Quando si toccano i componenti del sistema, indossare sempre una fascetta antistatica da polso collegata alla superficie metallica dello chassis.

# <span id="page-15-0"></span>Installazione del modulo nello chassis

La presente sezione fornisce indicazioni sull'installazione del modulo nello chassis.

**Nota –** Le istruzioni seguenti presuppongono che un terminale sia stato connesso a un server di terminali, che il server di terminali sia stato connesso allo chassis e che sia stata configurata la porta di gestione di rete dello chassis. In caso contrario, per istruzioni sulla configurazione della porta di gestione di rete consultare il documento *Sun Blade T6000 Chassis Installation Guide.*

#### <span id="page-15-1"></span>▼ Installare il modulo

- **1. Tenere a portata di mano l'indirizzo MAC e il numero di serie riportati sulle etichette dell'imballaggio e del modulo server.**
- **2. Individuare lo slot desiderato nello chassis.**
- **3. Rimuovere l'apposito panello se presente.**
- **4. Collegare il cavo dell'adattatore al modulo server.**
- **5. Collegare un cavo seriale proveniente dal server di terminali al connettore per la console virtuale presente sul cavo dell'adattatore.**

È necessario connettere il server di terminali al cavo dell'adattatore prima di inserire il modulo server in modo da poter visualizzare i messaggi di avvio del software ALOM CMT.

**6. Collocare il modulo server verticalmente in modo che le levette per l'espulsione siano posizionate a destra.**

La figura seguente illustra l'inserimento del modulo server nello chassis.

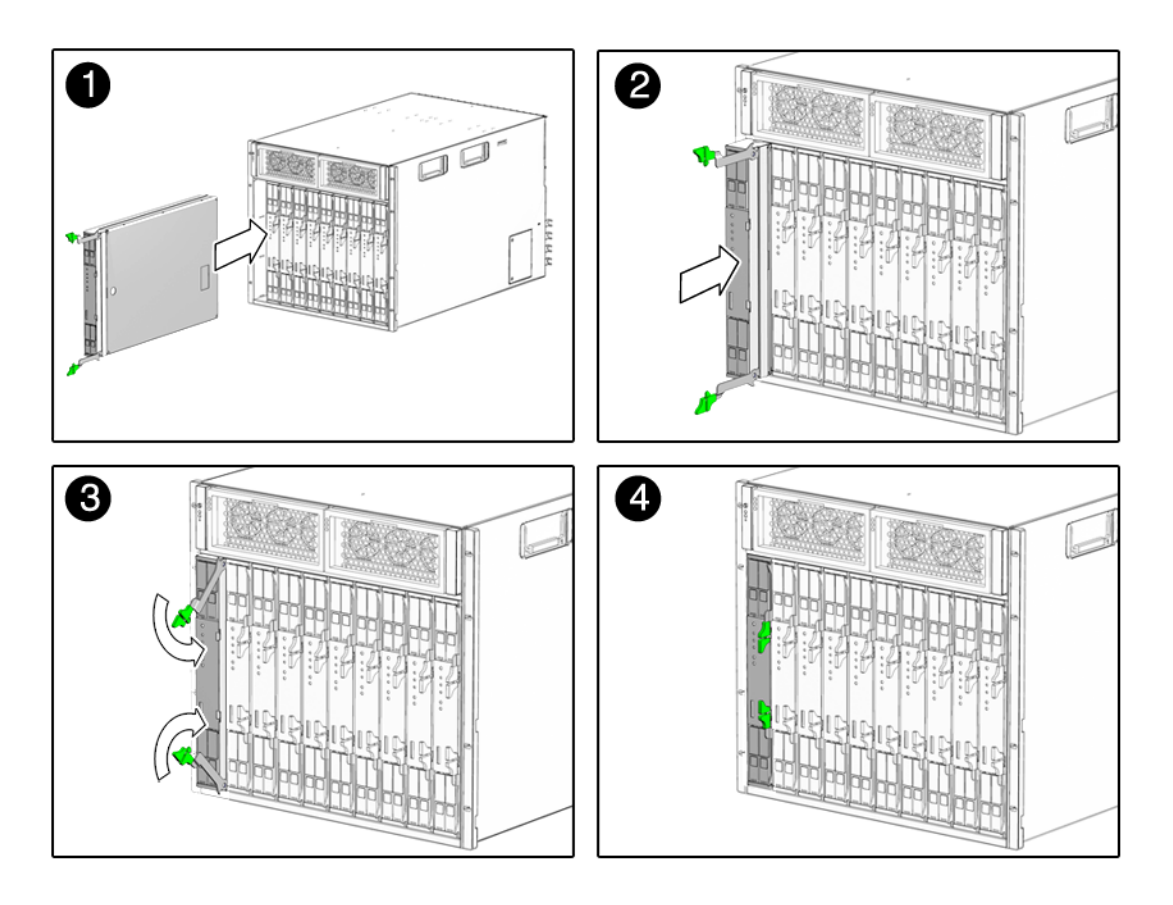

**FIGURA 2-1** Inserimento del modulo server Sun Blade T6300 nello chassis

- **7. Spingere il modulo server all'interno dello slot fino a quando non si trova a una distanza di circa cinque centimetri dalla parte anteriore dello chassis.**
- **8. Spingere le levette di espulsione verso il basso fino a quando non si bloccano.**

Una volta inserito nello chassis, il modulo server entra in modalità di standby e il controller di sistema ALOM CMT viene inizializzato.

# <span id="page-17-0"></span>Accensione del modulo server

Dopo l'avvio del controller di sistema, sulla console seriale viene visualizzato il prompt di login. Per eseguire il login nel controller di sistema e accendere il modulo server, attenersi alla procedura descritta nella presente sezione.

#### <span id="page-17-1"></span>▼ Accendere il modulo server

- **1. Eseguire il login nel controller di sistema come utente** admin **predefinito.**
- **2. Quando viene richiesto di immettere la password, premere Invio.**

Per impostazione predefinita, il modulo server viene fornito con l'account admin privo di password. Prima di accendere il modulo server è necessario impostare una password tramite il comando password.

**3. Impostare una password per l'account** admin **tramite il comando** password**.**

sc> **password** *nuova-password*

**4. Eseguire il comando** poweron -c**.**

Sulla console del sistema viene visualizzato un messaggio di avviso sc>. Il messaggio indica che il sistema è stato ripristinato. Dopo aver eseguito il comando poweron, la CPU e i controller di memoria vengono inizializzati, quindi viene inizializzato il firmware OpenBoot™ PROM. Dopo una serie di messaggi di sistema, viene visualizzato il prompt ok.

# <span id="page-18-0"></span>Installazione di un sistema operativo in un disco rigido

Nella configurazione di base, il modulo server Sun Blade T6300 può essere fornito con o senza unità disco rigido vuote. Se è stata ordinata un'unità disco rigido aggiuntiva e si desidera installare il sistema operativo Solaris nell'unità inserita nello slot 0, il sistema operativo deve essere installato dalla rete.

Per istruzioni sull'installazione del sistema operativo dalla rete, vedere la *Guida all'installazione di Solaris 10 6/06: installazioni di rete*, che è possibile scaricare dal sito Web all'indirizzo

```
http://docs.sun.com/
```
#### <span id="page-18-1"></span>Installazione tramite un server JumpStart

Per installare il sistema operativo, è possibile utilizzare un server JumpStart™. Un server JumpStart è composto da diversi elementi:

- Client di installazione: sistema di destinazione da installare o aggiornare.
- Server di avvio: rete che contiene il sistema operativo failsafe per il client da installare.

L'immagine di avvio è indipendente dall'architettura e fornisce servizi del sistema operativo di base a tutti i tipi di hardware supportati per la versione del sistema operativo in uso. Il server di avvio fornisce servizi di tipo RARP, TFTP e bootparam.

■ Server di configurazione: sistema utilizzato dai sistemi client per determinare informazioni di profilo univoche.

Nei profili forniti da un server di configurazione sono contenute informazioni quali dimensioni delle partizioni, elenchi dei componenti software da installare, script iniziali, script finali e così via.

■ Server di installazione: origine dei pacchetti software da installare nel client.

**Nota –** È possibile utilizzare un unico server come server di avvio, server di configurazione e server di installazione; tali server non devono essere necessariamente diversi.

#### <span id="page-19-0"></span>Configurazione di un server JumpStart

Nel presente documento non vengono fornite istruzioni specifiche sulla configurazione di un server JumpStart, bensì istruzioni generiche. La configurazione di un server JumpStart è composta dalle operazioni seguenti:

- 1. Caricamento del sistema operativo Solaris
- 2. Creazione del server di configurazione
- 3. Creazione dei file di configurazione
- 4. Verifica della sintassi dei file di configurazione
- 5. Condivisione della directory di installazione
- 6. Avvio del server NFS
- 7. Configurazione dell'accesso client

La configurazione e l'uso del server JumpStart variano a seconda della configurazione di rete. Per una spiegazione esaustiva delle procedure sopra elencate e per istruzioni specifiche sulla configurazione di un server JumpStart, consultare i seguenti documenti (in inglese):

- *Configuring JumpStart Servers to Provision Sun x86-64 Systems*, a cura di Pierre Reynes, Network Systems Group, Sun BluePrints™ OnLine, febbraio 2005
- *Building a JumpStart Infrastructure*, a cura di Alex Noordergraaf, Enterprise Engineering, Sun BluePrints OnLine, aprile 2001

È possibile scaricare tali pubblicazioni dal sito Web all'indirizzo:

http://www.sun.com/blueprints